# LX GateWay

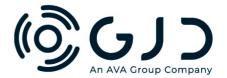

## GJD1200 LoRa® LX GateWay 868 MHz

#### **Installation Guide**

### **Package Contents**

- 1x LX GateWay
- 1x Installation Guide

#### **Power Connection**

The LoRa Gateway requires either a PoE supply or 12 - 24 V AC or DC, 1 Amp @ 12V DC. The PoE supply is via the RJ45 socket which is also used for the IP connectivity.

After the power has been connected wait for 3 minutes before connecting to the Gateway using the IP interface.

#### **Connecting Using IP Interface**

- Type 192.168.0.99 into the top search bar of your internet search engine.
- Enter the following de-fault username and password.
  - -User Name <u>user@gjd.co.uk</u>
  - -Password LoraAdmin123#
- Change the User Name and Password

## Password Change

| Old password*                                                                                                    |          |
|----------------------------------------------------------------------------------------------------|----------|
| Enter old password                                                                                                    |          |
| New password*                                                                                                    |          |
| Enter new password                                                                                                    |          |
| Your password can't be too similar to you other personal information.     Your password must contain at least 12 characters.     Your password can't be a commonly us password.     Your password can't be entirely numeri     Password must contain at least 1 uppe case letter Password must contain at least 1 lower case letter Password must contain at least 1 lower case letter Password must contain at least 1 number or special character Password must contain at least 8 characters in length | ec.<br>r |
| New password confirmation*                                                                                                    |          |
| Enter new password (again)                                                                                                    |          |
| CHANGE PASSWORD                                                                                                    |          |

Select the "System Size" you need and save.

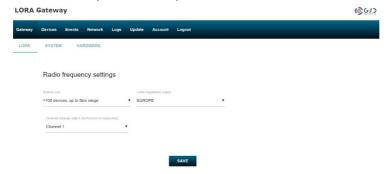

• Now click the "Devices" tab at the top of the screen and turn "Allow new devices" to ON. Learn your selected LoRa devices onto the gateway by simply pressing the learn button on each device, you will see them appear on the page as it syncs with them.

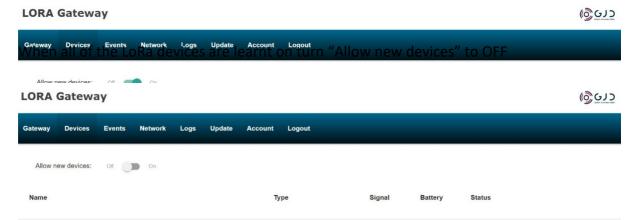

- Now click the "Events" tab, this is where all the connected devices are interconnected and mapped to each other.
- You will see this:

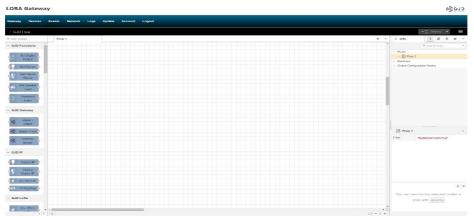

 Select your chosen device from the list on the left and drag it onto the mapping section.

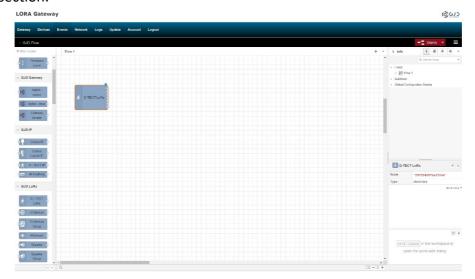

• We have selected a D-TECT LoRa for this example, now select the device you want the detector to trigger and drag it from the left side on to the mapping area, we have chosen a Hybrid illuminator for this example.

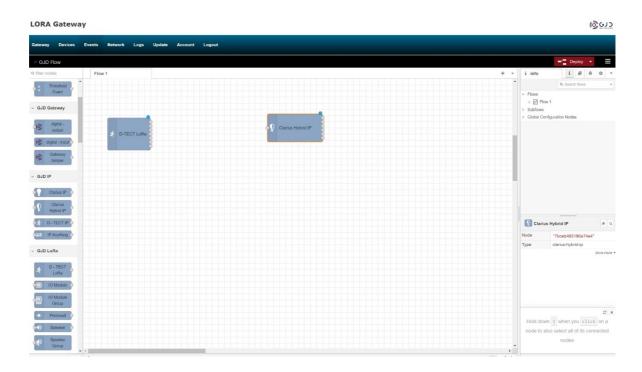

Now drag the control interface from the left side on to the mapping area, this interacts between the detector and illuminator.

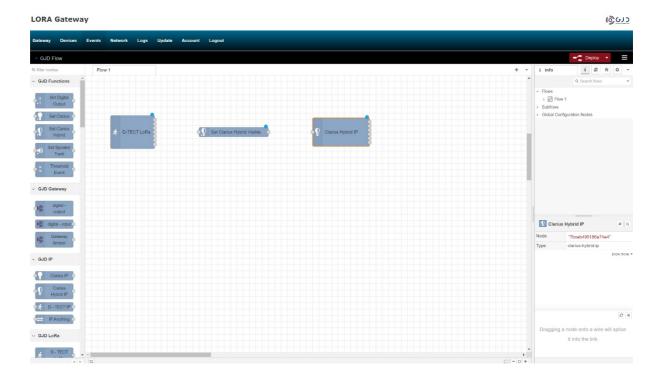

 Click on the D-TECT LoRa node and select the device you want to use from the dropdown tab. You can set the Lux and Temp thresholds later if needed. Save the settings. It is advisable to name the device to include the unique id number.

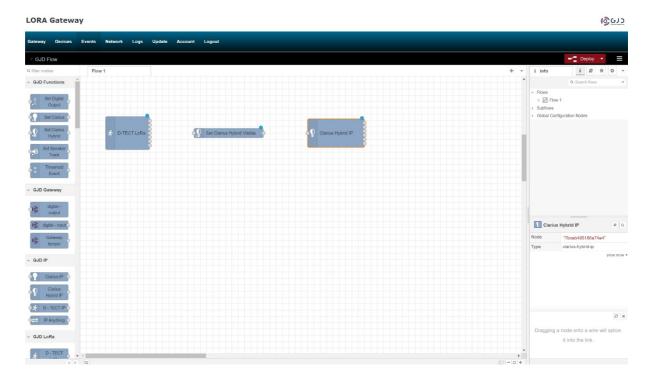

 Now do the same for the hybrid, you will need to enter the user/password info for your device and then click the refresh button and select your device from the dropdown box and save the settings. It is advisable to name the device to include the unique IP address.

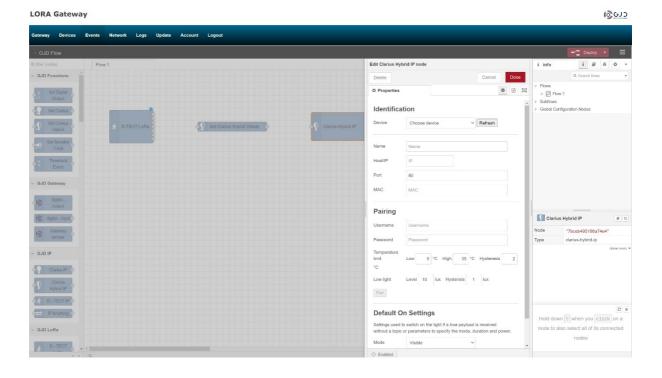

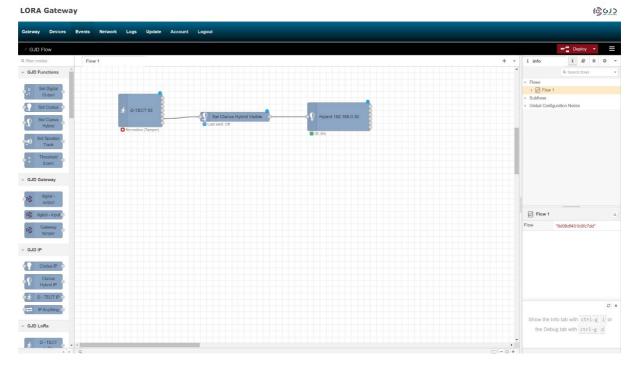

- Connect the nodes together by clicking and dragging a connection on to the node
  points, <u>press Deploy</u> and the blue circles disappear indicating the connection is
  successful, give the system a minute to calibrate and then trigger the detector.
- You see that a status node will indicate what the devices are doing.

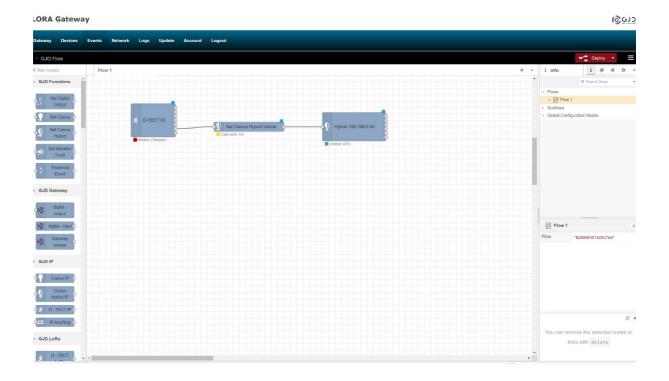

This screen shot gives an idea of what an installation may look like.

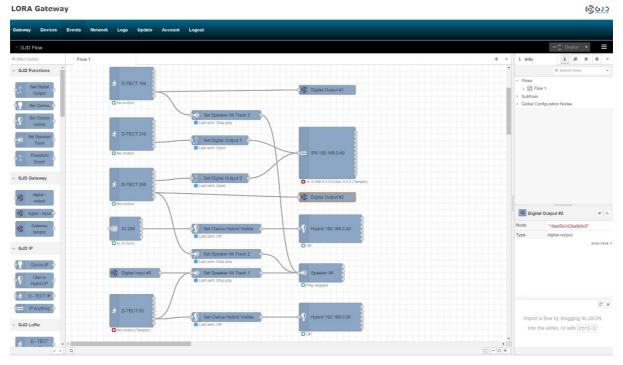

 This shows some configurations/testing we have successfully carried out with the LoRa gateway. The wireless range test was successful over 6 miles in a suburban environment.

#### **Summary**

The pairing principle is the same for all the devices and gateways relays, the device that's sending the alarm trigger goes on the left of the screen and the device that's receiving/processing the trigger goes on the right with the relevant control nodes in between. With the available N/O N/C relays and the ability to use URLs 1000s of integration situations are possible via IP, analogue, or both over long distances meaning installation and labour time and costs are massively reduced.

#### **Gateway Relay Outputs**

The Gateway has 4 individually controlled SPST relay outputs each rated at 50mA 24V AC/DC

## **Gateway Digital Inputs**

The Gateway has 2 individual digital inputs.

#### **Gateway 12 Volt Output**

There is an auxiliary 12 volt output rated at 250mA.

#### SIMPLIFIED EU DECLARATION OF CONFORMITY

Hereby, GJD Manufacturing Ltd declares that the radio equipment type GJD1200 LoRa LX GateWay 868 MHz is in compliance with Directive 2014/53/EU.

The full text of the EU declaration of conformity is available at gjd.co.uk

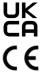

This equipment operates on 868 MHz frequency band therefore must only be used in regions where this is permitted license-free

#### **ENGINEER NOTES**